# Developing Applications with Eclipse Mars

Wayne Beaton, Gunnar Wagenknecht

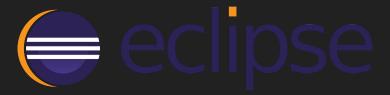

# Who we are and why we are here!

**Wayne Beaton** 

@waynebeaton

**Director of Open Source Projects** 

**Eclipse Foundation** 

**Gunnar Wagenknecht** 

@guw

Director Engineering,

Tasktop Technologies Inc.

# What is an Eclipse IDE?

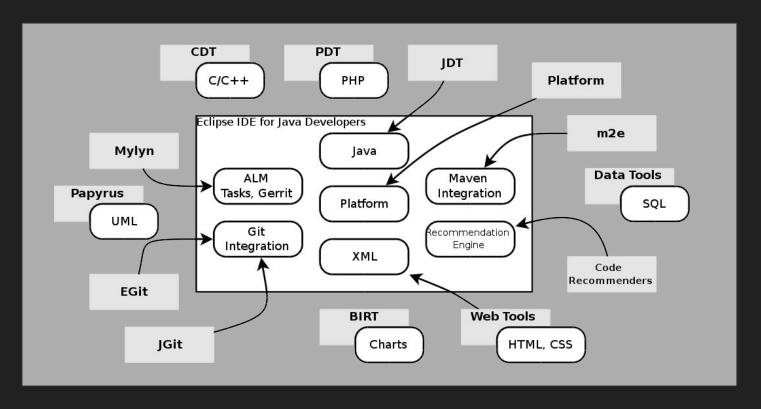

### What is Mars?

- Neon, June 2016
- Mars, June 24, 2015
- Luna, June 25, 2014
- Kepler, June 26, 2013
- Juno, June 27, 2012
- Indigo, June 22, 2011

- Helios, June 23, 2010
- Galileo, June 24, 2009
- Ganymede, June 25, 2008
- Europa, June 27, 2007
- Callisto, June 26, 2006

# Adding Mars Features to your Eclipse IDE

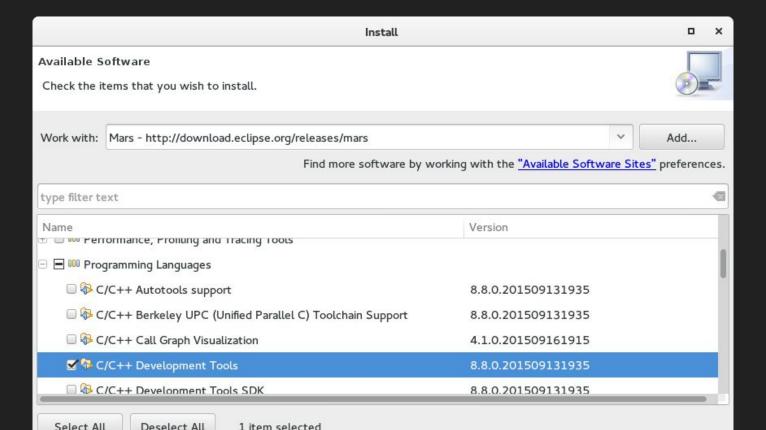

# **Eclipse Marketplace Client**

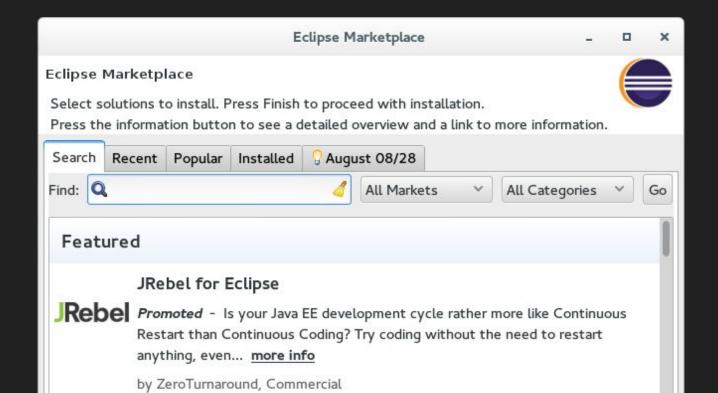

# Big Things in Mars

- Installer/Workspace configurer
- Buildmore Gradle builds in Eclipse
- SWTBot, RCP Testing Tool
- e(fx)clipse: e4 + JavaFX
- Error reporter
- Preferences recorder
- Eclipse bundled as a proper "Mac App"
- New Java code formatter
- SWT/GTK 3.x support
- Andmore Android Development Tools\*

## Preferences Recorder

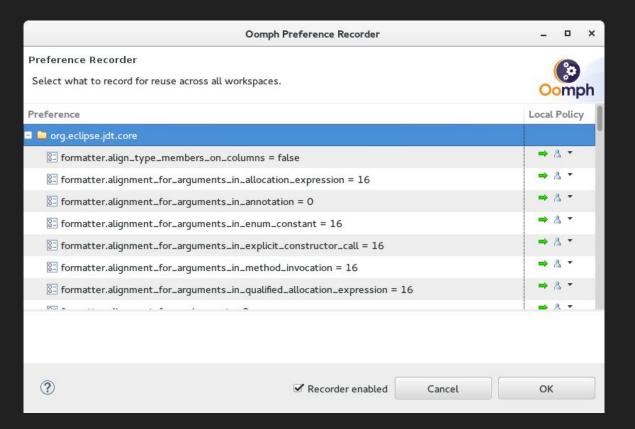

# An Installer with Oomph

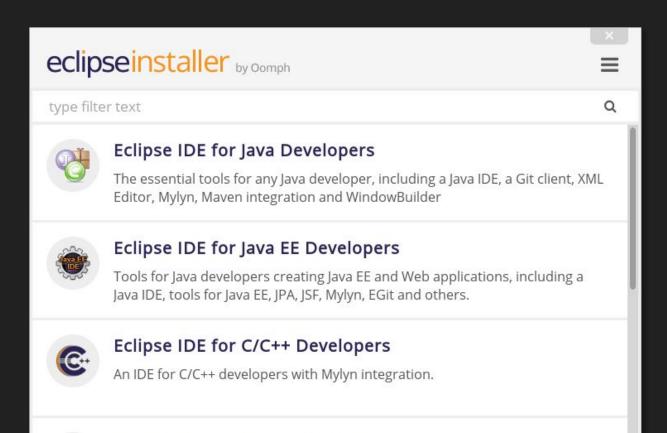

# Demo: Configure for Development

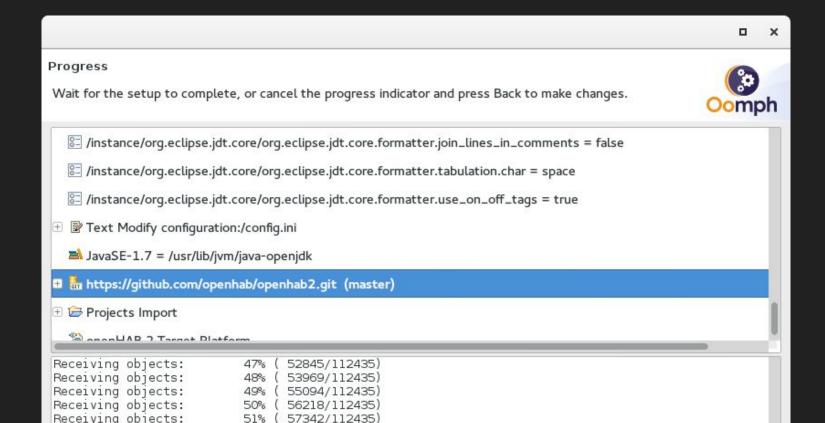

# Gradle Integration...

### Version 1.0 (Mars)

- Import an existing Gradle project or create a new one
- Gradle Tasks View shows tasks parsed out of the build script
- Create and launch Gradle Run Configurations, execute Gradle builds
- Visualize progress in the Gradle Executions View

### Version 2.0 (Neon, June 2016)

- Test debugging
- Syntax highlighting, code completion
- Dependency lookup

# Gradle Integration in Mars

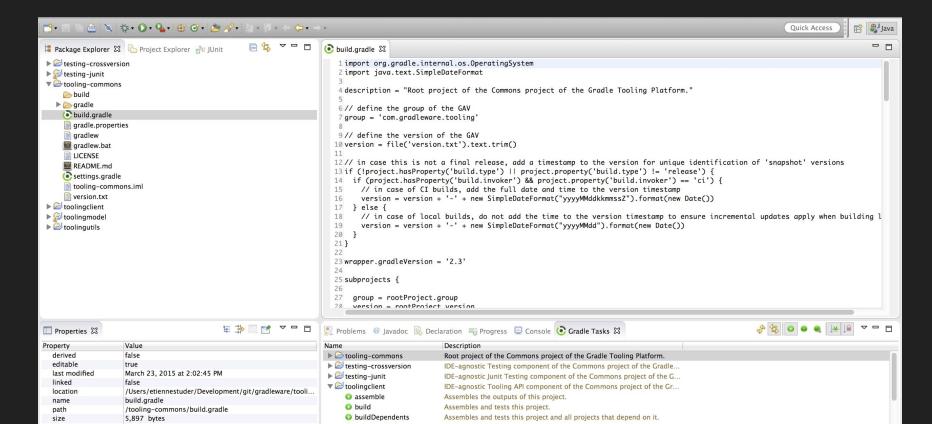

# Task-Focused Development

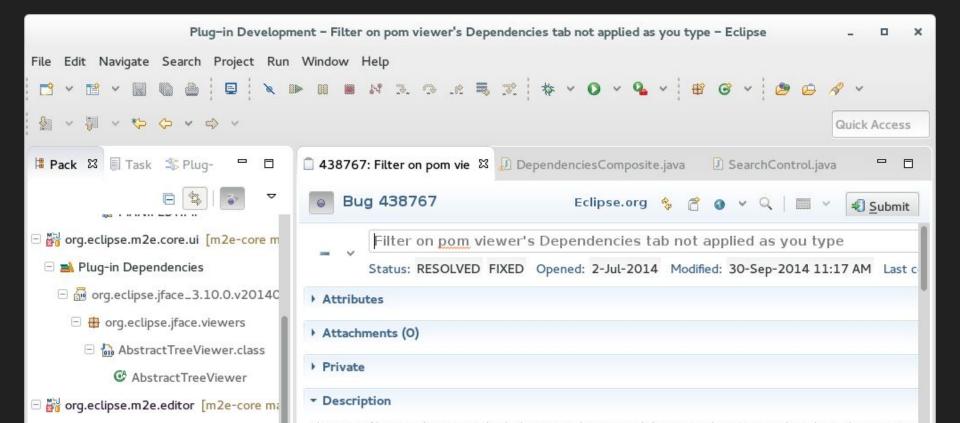

# **Gerrit Integration**

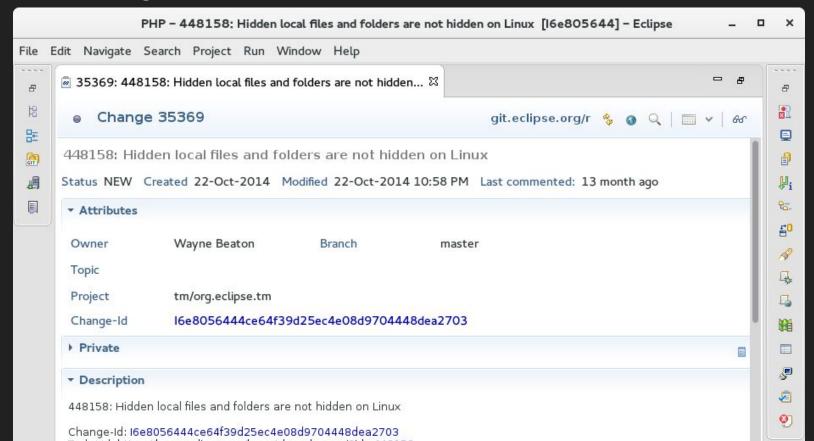

# Error Reporter

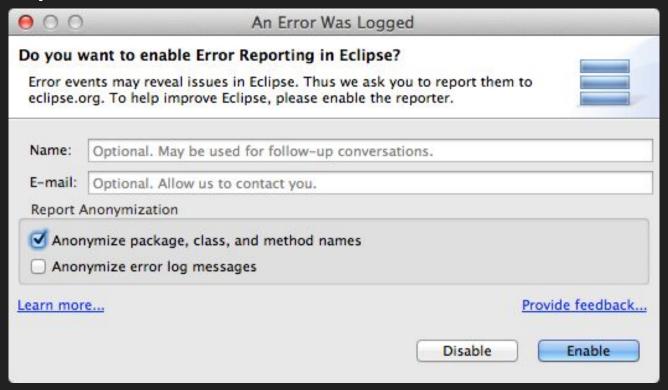

# Demo: Intelligent Recommendations

- Completion recommendations based on common use cases
  - Bases recommendations on what other developers in a similar situation have done

```
Text text = new Text(parent, SWT.NONE);

text.

setLayoutData(Object layoutData) : void - Control - 83 %

setText(String string) : void - Text - 48 %

addModifyListener(ModifyListener listener) : void - Text - 36 %

getText() : String - Text - 15 %

setEnabled(boolean enabled) : void - Control - 10 %

Press '^Space' to show Java Proposals
```

# Maven Integration

- Launch Maven builds from within Eclipse
- Dependency management based on pom.xml
- Resolve dependencies from the workspace
- Automatic download of the required dependencies
- Wizards for creating new Maven projects, pom.xml
- Quick search for dependencies in Maven remote repositories
- Quick fixes in the Java editor for looking up required dependencies/jars by the class or package name

# Git Integration

- Interactive rebase view
- Cherry-pick multiple commits at once
- Stash support
- Usability improvements

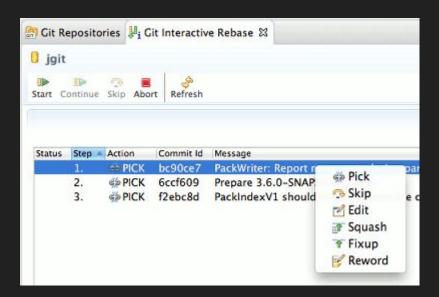

# Eclipse Java™ 9 Support (BETA) for Neon

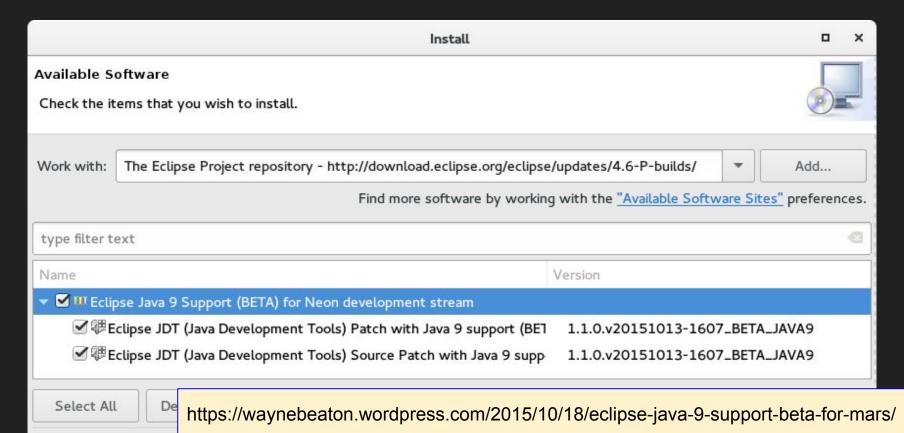

# Thank you!